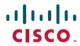

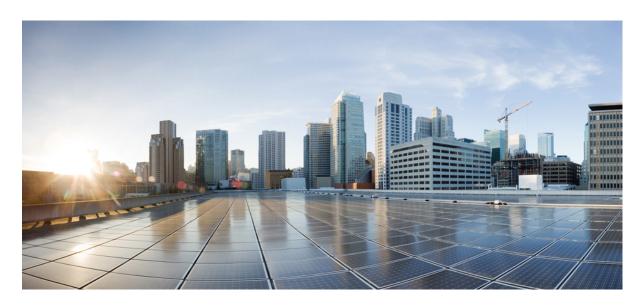

# Programmability Configuration Guide for Cisco NCS 6000 Series Routers, IOS XR Release 6.1.x

**First Published: 2016-11-14** 

### **Americas Headquarters**

Cisco Systems, Inc. 170 West Tasman Drive San Jose, CA 95134-1706 USA http://www.cisco.com Tel: 408 526-4000

800 553-NETS (6387) Fax: 408 527-0883 THE SPECIFICATIONS AND INFORMATION REGARDING THE PRODUCTS IN THIS MANUAL ARE SUBJECT TO CHANGE WITHOUT NOTICE. ALL STATEMENTS, INFORMATION, AND RECOMMENDATIONS IN THIS MANUAL ARE BELIEVED TO BE ACCURATE BUT ARE PRESENTED WITHOUT WARRANTY OF ANY KIND, EXPRESS OR IMPLIED. USERS MUST TAKE FULL RESPONSIBILITY FOR THEIR APPLICATION OF ANY PRODUCTS.

THE SOFTWARE LICENSE AND LIMITED WARRANTY FOR THE ACCOMPANYING PRODUCT ARE SET FORTH IN THE INFORMATION PACKET THAT SHIPPED WITH THE PRODUCT AND ARE INCORPORATED HEREIN BY THIS REFERENCE. IF YOU ARE UNABLE TO LOCATE THE SOFTWARE LICENSE OR LIMITED WARRANTY, CONTACT YOUR CISCO REPRESENTATIVE FOR A COPY.

The Cisco implementation of TCP header compression is an adaptation of a program developed by the University of California, Berkeley (UCB) as part of UCB's public domain version of the UNIX operating system. All rights reserved. Copyright © 1981, Regents of the University of California.

NOTWITHSTANDING ANY OTHER WARRANTY HEREIN, ALL DOCUMENT FILES AND SOFTWARE OF THESE SUPPLIERS ARE PROVIDED "AS IS" WITH ALL FAULTS. CISCO AND THE ABOVE-NAMED SUPPLIERS DISCLAIM ALL WARRANTIES, EXPRESSED OR IMPLIED, INCLUDING, WITHOUT LIMITATION, THOSE OF MERCHANTABILITY, FITNESS FOR A PARTICULAR PURPOSE AND NONINFRINGEMENT OR ARISING FROM A COURSE OF DEALING, USAGE, OR TRADE PRACTICE.

IN NO EVENT SHALL CISCO OR ITS SUPPLIERS BE LIABLE FOR ANY INDIRECT, SPECIAL, CONSEQUENTIAL, OR INCIDENTAL DAMAGES, INCLUDING, WITHOUT LIMITATION, LOST PROFITS OR LOSS OR DAMAGE TO DATA ARISING OUT OF THE USE OR INABILITY TO USE THIS MANUAL, EVEN IF CISCO OR ITS SUPPLIERS HAVE BEEN ADVISED OF THE POSSIBILITY OF SUCH DAMAGES.

Any Internet Protocol (IP) addresses and phone numbers used in this document are not intended to be actual addresses and phone numbers. Any examples, command display output, network topology diagrams, and other figures included in the document are shown for illustrative purposes only. Any use of actual IP addresses or phone numbers in illustrative content is unintentional and coincidental.

All printed copies and duplicate soft copies of this document are considered uncontrolled. See the current online version for the latest version.

Cisco has more than 200 offices worldwide. Addresses and phone numbers are listed on the Cisco website at www.cisco.com/go/offices.

Cisco and the Cisco logo are trademarks or registered trademarks of Cisco and/or its affiliates in the U.S. and other countries. To view a list of Cisco trademarks, go to this URL: <a href="https://www.cisco.com/c/en/us/about/legal/trademarks.html">https://www.cisco.com/c/en/us/about/legal/trademarks.html</a>. Third-party trademarks mentioned are the property of their respective owners. The use of the word partner does not imply a partnership relationship between Cisco and any other company. (1721R)

© 2017 Cisco Systems, Inc. All rights reserved.

- To receive timely, relevant information from Cisco, sign up at Cisco Profile Manager.
- To get the business impact you're looking for with the technologies that matter, visit Cisco Services.
- To submit a service request, visit Cisco Support.
- To discover and browse secure, validated enterprise-class apps, products, solutions and services, visit Cisco Marketplace.
- To obtain general networking, training, and certification titles, visit Cisco Press.
- To find warranty information for a specific product or product family, access Cisco Warranty Finder.

#### Cisco Bug Search Tool

Cisco Bug Search Tool (BST) is a web-based tool that acts as a gateway to the Cisco bug tracking system that maintains a comprehensive list of defects and vulnerabilities in Cisco products and software. BST provides you with detailed defect information about your products and software.

© 2017 Cisco Systems, Inc. All rights reserved.

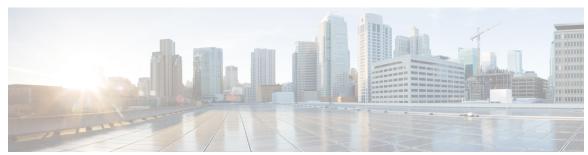

### CONTENTS

| CHAPTER 1 | New and Changed Feature Information |  |
|-----------|-------------------------------------|--|
|-----------|-------------------------------------|--|

New and Changed Feature Information 1

#### CHAPTER 2 Programmatic Configuration Using Data Models 3

Data Models—Scope, Need, and Benefits 3

Process for using Data Models 4

#### CHAPTER 3 Using Data Models 7

Obtain Data Models 7

Enable Protocol 8

Enable NETCONF over SSH Protocol 9

Enable gRPC over HTTP/2 Protocol 10

Manage Configurations using Data Model 12

#### CHAPTER 4 Components to Use Data Models 15

YANG Module 15

Components of a YANG Module 16

Structure of YANG Models 18

Communication Protocols 19

NETCONF Protocol 20

NETCONF Operations 20

gRPC Protocol 24

gRPC Operations 27

gRPC Network Management Interface 28

YANG Actions 29

#### CHAPTER 5 Use Cases with Data Models 33

Request for AAA Access Details 33
Using NETCONF with Flexible CLI Configuration Groups 34

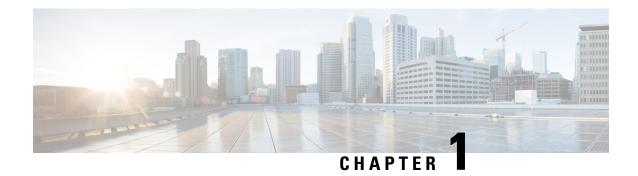

## **New and Changed Feature Information**

This section lists all the new and changed features for the Programmability Configuration Guide.

• New and Changed Feature Information, on page 1

## **New and Changed Feature Information**

Table 1: New and Changed Features in Cisco IOS XR Software

| Feature                                                                                    | Description                  | Changed in Release | Where Documented                                                                       |
|--------------------------------------------------------------------------------------------|------------------------------|--------------------|----------------------------------------------------------------------------------------|
| Flexible CLI group and apply-group configuration can be created using NETCONF YANG client. | This feature was introduced. | Release 6.1.2      | Using Data Models<br>chapter  Manage Configurations<br>using Data Model, on<br>page 12 |

**New and Changed Feature Information** 

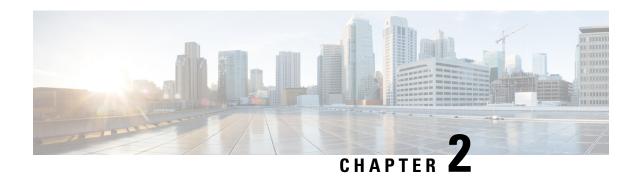

## **Programmatic Configuration Using Data Models**

Data models are a programmatic way of configuring and collecting operational data of a network device. They replace the process of manual configuration, which is proprietary, and highly text-based.

- Data Models—Scope, Need, and Benefits, on page 3
- Process for using Data Models, on page 4

## Data Models—Scope, Need, and Benefits

#### Scope

Data models can be used to automate configuration tasks across heterogeneous devices in a network.

Data models handle the following types of requirements on routers (RFC 6244):

- Configuration data: A set of writable data that is required to transform a system from an initial default state into its current state. For example, configuring entries of the IP routing tables, configuring the interface MTU to use a specific value, configuring an ethernet interface to run at a given speed, and so on
- Operational state data: A set of data that is obtained by the system at runtime and influences the behavior of the system in a manner similar to configuration data. However, in contrast to configuration data, operational state data is transient. The data is modified by interactions with internal components or other systems using specialized protocols. For example, entries obtained from routing protocols such as OSPF, attributes of the network interfaces, and so on.
- Actions: A set of NETCONF actions that support robust network-wide configuration transactions. When a change is attempted that affects multiple devices, the NETCONF actions simplify the management of failure scenarios, resulting in the ability to have transactions that will dependably succeed or fail atomically.

Data models provide a well-defined hierarchy of the configurational and operational data of a router, and NETCONF actions. The data models are programmed to provide a common framework of configurations to be deployed across networks. This common framework helps to program and manage a network with ease.

For more information about Data Models, see RFC 6244.

#### Need

Typically, a network operation center is a heterogeneous mix of various devices at multiple layers of the network. Such network centers require bulk automated configurations to be accomplished seamlessly.

CLIs are widely used for configuring and extracting the operational details of a router. But the general mechanism of CLI scraping is not flexible and optimal. Small changes in the configuration require rewriting scripts multiple times. Bulk configuration changes through CLIs are cumbersome and error-prone. These limitations restrict automation and scale.

To overcome these limitations, Cisco IOS XR supports a programmatic way of writing configurations to any network device using data models.

Data models help to manipulate configuration data, retrieve operational data, and perform actions. The data models replace the process of manual configuration and are written in an industry-defined language. Although configurations using CLIs are easier and human-readable, automating the configuration using data models results in scalability. To get these data models, see Obtain Data Models, on page 7

The data models provides access to the capabilities of the devices in a network using Network Configuration Protocol (NETCONF) or gRPC (google-defined Remote Procedure Calls) protocols. The operations on the router are carried out by the protocols using YANG models to automate and programme operations in a network. To enable the protocol, see Enable Protocol, on page 8

The process of automating configurations in a network is accomplished using the core components - router, client application, YANG model and communication protocols. For more information about the core components, see Components to Use Data Models, on page 15.

#### **Benefits**

Configuring routers using data models overcomes drawbacks posed by traditional router management because the data models:

- Provide a common model for configuration and operational state data, and perform NETCONF actions.
- Use protocols to communicate with the routers to get, manipulate and delete configurations in a network.
- Automate configuration and operation of multiple routers across the network.

## **Process for using Data Models**

The process for using data models involves:

- Obtain the data models.
- Establish a connection between the router and the client using communication protocols such as NETCONF or gRPC.
- Manage the configuration of the router from the client using data models.

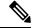

Note

Configure AAA authorization to restrict users from uncontrolled access. If AAA authorization is not configured, the command and data rules associated to the groups that are assigned to the user are bypassed. An IOS-XR user can have full read-write access to the IOS-XR configuration through Network Configuration Protocol (NETCONF), google-defined Remote Procedure Calls (gRPC) or any YANG-based agents. In order to avoid granting uncontrolled access, enable AAA authorization using aaa authorization exec command before setting up any configuration. For more information about configuring AAA authorization, see the *System Security Configuration Guide for Cisco NCS 6000 Series Routers*.

Figure 1 shows the tasks involved in using data models.

Figure 1: Process for Using Data Models

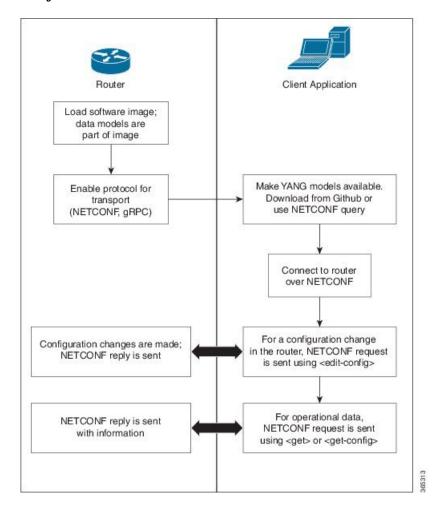

**Process for using Data Models** 

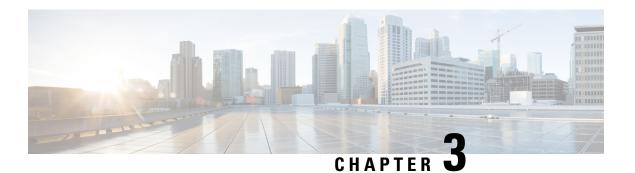

## **Using Data Models**

Using data models involves three tasks:

- Obtain Data Models, on page 7
- Enable Protocol, on page 8
- Manage Configurations using Data Model, on page 12

### **Obtain Data Models**

The data models are available in the mgbl pie software package. Installing a package on the router installs specific features that are part of that package. Cisco IOS XR software is divided into various software packages to select the features to run on the router. Each package contains components that perform a specific set of router functions, such as routing, security, and so on.

#### **Pre-requisites:**

Ensure that the mgbl pie software image is loaded in the router.

1. Verify that the data models are available using netconf-monitoring request.

All IOS XR and System Admin YANG models are displayed.

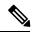

Note

Calvados models, which are the System Admin models, are copied from the Calvados environment to the XR environment at the /pkg/yang/ location only after the protocol (NETCONF, gRPC) is enabled.

The YANG models can be retrieved from the router without logging into the router using **get-schema** command: Get Schema List (data will be used in step 2).

<get>

```
<filter type="subtree">
<netconf-state xmlns="urn:ietf:params:xml:ns:yang:ietf-netconf-monitoring">
</netconf-state>
</filter>
</aet>
</rpc>
All the models on the router are displayed.
TRACE: 2016/06/13 11:11:42 transport.go:104: Reading from connection
TRACE: 2016/06/13 11:11:42 gnc_main.go:587: Session established (Id: 1009461378)
TRACE: 2016/06/13 11:11:42 session.go:93: Request:
<rpc message-id="16a79f87-1d47-4f7a-a16a-9405e6d865b9"</pre>
xmlns="urn:ietf:params:xml:ns:netconf:base:1.0"><get><filter type="subtree"><netconf-state
xmlns="urn:ietf:params:xml:ns:yang:ietf-netconf-monitoring"><schemas/>/netconf-state>/filter>//get>//rpc>
TRACE: 2016/06/13 11:11:42 transport.go:104: Reading from connection
TRACE: 2016/06/13 11:11:42 session.go:117:
Response:
#143589
<rpc-reply message-id="16a79f87-1d47-4f7a-a16a-9405e6d865b9"</pre>
xmlns="urn:ietf:params:xml:ns:netconf:base:1.0">
<netconf-state xmlns="urn:ietf:params:xml:ns:yang:ietf-netconf-monitoring">
<schemas>
<schema>
<identifier>Cisco-IOS-XR-crypto-sam-oper</identifier>
<version>2015-01-07
<format>yang</format>
<namespace>http://cisco.com/ns/yang/Cisco-IOS-XR-crypto-sam-oper/namespace>
<location>NETCONF</location>
</schema>
<schema>
<identifier>Cisco-IOS-XR-crypto-sam-oper-sub1</identifier>
<version>2015-01-07
<format>yang</format>
<namespace>http://cisco.com/ns/yang/Cisco-IOS-XR-crypto-sam-oper/namespace>
<location>NETCONF</location>
</schema>
<schema>
<identifier>Cisco-IOS-XR-snmp-agent-oper</identifier>
<version>2015-10-08
<format>yang</format>
<namespace>http://cisco.com/ns/yang/Cisco-IOS-XR-snmp-agent-oper/namespace>
<location>NETCONF</location>
```

For more information about structure of data models, see YANG Module, on page 15.

-----<truncated>-----

#### What To Do Next:

</schema>

Enable the protocol to establish connection between the router and the client application.

## **Enable Protocol**

The router communicates with the client application using protocols. On the router and client application, enable a communication protocol based on the requirement:

NETCONF

• gRPC

For more information about protocols, see Communication Protocols, on page 19.

### **Enable NETCONF over SSH Protocol**

NETCONF is an XML-based protocol used over Secure Shell (SSH) transport to configure a network. The client applications use this protocol to request information from the router, and make configuration changes to the router.

For more information about NETCONF, see NETCONF Protocol, on page 20.

#### **Pre-requisites:**

- Software package k9sec pie is installed on the router.
- Software package mgbl pie is installed on the router.
- Crypto keys are generated.

To enable the NETCONF protocol, complete these steps:

1. Enable NETCONF protocol over an SSH connection.

```
ssh server v2
ssh server netconf
netconf agent tty
netconf-yang agent ssh
```

The default port number of 830 is used. A different port within the range of 1 to 65535 can be specified if required.

**2.** Set the session parameters.

```
router (config) \# netconf-yang agent session { limit value | absolute-timeout value | idle-timeout value }
```

#### where:

- **limit value:** sets the maximum count for concurrent netconf-yang sessions. The range is from 1 to 1024.
- absolute-timeout value: sets the absolute session lifetime, in minutes. The range is from 1 to 1440.
- idle-timeout value: sets the idle session lifetime, in minutes. The range is from 1 to 1440.
- **3.** Verify configuration settings for statistics and clients.

```
router (config) # do show netconf-yang statistics
router (config) # do show netconf-yang clients
```

#### **Example: Enable NETCONF**

```
config
 netconf-yang agent ssh
  ssh server netconf port 830
!
```

#### **Example: Verify Configuration Using Statistics**

After the NETCONF request is sent, use **do show netconf-yang statistics** command to verify the configuration.

| show | net  | conf- | yang s | tatis | stics |       |      |     |    |     |     |      |     |      |     |       |     |     |
|------|------|-------|--------|-------|-------|-------|------|-----|----|-----|-----|------|-----|------|-----|-------|-----|-----|
| Summ | ary  | stati | stics  |       | re    | quest | ts   |     |    | to  | tal | time | min | time | per | reque | est | max |
| time | per  | requ  | est    | avg   | time  | per   | requ | est |    |     |     |      |     |      |     |       |     |     |
| othe | r    |       |        |       |       |       | 0    |     | 0h | 0m  | 0s  | 0ms  |     | 0h   | 0m  | 0s    | 0ms |     |
| 0h   | 0m   | 0s    | Oms    |       | 0h    | 0m    | 0s   | Oms |    |     |     |      |     |      |     |       |     |     |
| clos | e-se | ssion |        |       |       |       | 4    |     | 0h | 0m  | 0s  | 3ms  |     | 0h   | 0m  | 0s    | 0ms |     |
| 0h   | 0m   | 0s    | 1ms    |       | 0h    | 0m    | 0s   | Oms |    |     |     |      |     |      |     |       |     |     |
| kill | -ses | sion  |        |       |       |       | 0    |     | 0h | 0m  | 0s  | 0ms  |     | 0h   | 0m  | 0s    | 0ms |     |
| 0h   | 0 m  | 0s    | Oms    |       | 0h    | 0m    | 0s   | Oms |    |     |     |      |     |      |     |       |     |     |
| get- | sche | ma    |        |       |       |       | 0    |     | 0h | 0m  | 0s  | 0ms  |     | 0h   | 0m  | 0s    | 0ms |     |
| 0h   | 0 m  | 0s    | Oms    |       | 0h    | 0m    | 0s   | Oms |    |     |     |      |     |      |     |       |     |     |
| get  |      |       |        |       |       |       | 0    |     | 0h | 0m  | 0s  | 0ms  |     | 0h   | 0m  | 0s    | 0ms |     |
| 0h   | 0 m  | 0s    | Oms    |       | 0h    | 0m    | 0s   |     |    |     |     |      |     |      |     |       |     |     |
| get- | conf | ig    |        |       |       |       | 1    |     | 0h | 0m  | 0s  | 1ms  |     | 0h   | 0m  | 0s    | 1ms |     |
| 0h   | 0 m  | 0s    | 1ms    |       | 0h    | 0m    | 0s   | 1ms |    |     |     |      |     |      |     |       |     |     |
| edit | -con | fig   |        |       |       |       | 3    |     | 0h | 0m  | 0s  | 2ms  |     | 0h   | 0m  | 0s    | 0ms |     |
| 0h   | 0 m  | 0s    | 1ms    |       | 0h    | 0m    | 0s   | Oms |    |     |     |      |     |      |     |       |     |     |
| comm | it   |       |        |       |       |       | 0    |     | 0h | 0m  | 0s  | 0ms  |     | 0h   | 0m  | 0s    | 0ms |     |
| 0h   | 0m   | 0s    | Oms    |       | 0h    | 0m    | 0s   | Oms |    |     |     |      |     |      |     |       |     |     |
| canc | el-c | ommit |        |       |       |       | 0    |     | 0h | 0m  | 0s  | 0ms  |     | 0h   | 0m  | 0s    | 0ms |     |
| 0h   | 0 m  | 0s    | Oms    |       | 0h    | 0m    | 0s   | Oms |    |     |     |      |     |      |     |       |     |     |
| lock |      |       |        |       |       |       | 0    |     | 0h | 0m  | 0s  | 0ms  |     | 0h   | 0m  | 0s    | 0ms |     |
| 0h   | 0 m  | 0s    | Oms    |       | 0h    | 0m    | 0s   | Oms |    |     |     |      |     |      |     |       |     |     |
| unlo | ck   |       |        |       |       |       | 0    |     | 0h | 0m  | 0s  | 0ms  |     | 0h   | 0m  | 0s    | 0ms |     |
| 0h   | 0 m  | 0s    | Oms    |       | 0h    | 0m    | 0s   | Oms |    |     |     |      |     |      |     |       |     |     |
| disc | ard- | chang | es     |       |       |       | 0    |     | 0h | 0m  | 0s  | 0ms  |     | 0h   | 0m  | 0s    | 0ms |     |
| 0h   | 0 m  | 0s    | Oms    |       | 0h    | 0m    | 0s   | Oms |    |     |     |      |     |      |     |       |     |     |
| vali | date |       |        |       |       |       | 0    |     | 0h | 0 m | 0s  | 0ms  |     | 0h   | 0m  | 0s    | Oms |     |
| 0h   | 0 m  | 0s    | Oms    |       | 0h    | 0m    | 0s   | Oms |    |     |     |      |     |      |     |       |     |     |

#### **Example: Verify Configuration Using Clients**

```
show netconf-yang clients
client session ID| NC version| client connect time| last OP time| last
OP type| <lock>|
22969| 1.1| 0d 0h 0m 2s| 11:11:24|
close-session| No|
15389|
```

#### What To Do Next:

After NETCONF is enabled, use the YANG data models to manage the relevant configurations.

## **Enable gRPC over HTTP/2 Protocol**

Google-defined remote procedure call (gRPC) is an open-source RPC framework. gRPC supports IPv4 and v6 address families.

For more information about gRPC, see gRPC Protocol, on page 24.

#### **Pre-requisite:**

• Configure TLS.

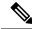

Note

It is recommended to configure TLS. Enabling gRPC protocol uses the default HTTP/2 transport with no TLS enabled on TCP. gRPC mandates AAA authentication and authorization for all gRPC requests. If TLS is not configured, the authentication credentials are transferred over the network unencrypted. Enabling TLS ensures that the credentials are secure and encrypted. Non-TLS mode can only be used in secure internal network.

• Software package mgbl pie is installed on the router.

To enable the gRPC protocol, complete these steps:

1. Enable gRPC over an HTTP/2 connection.

```
Router# configure
Router (config)# grpc
```

**2.** Enable access to a specified port number.

```
Router (config-grpc) # port <port-number>
```

The <port-number> range is from 57344 to 57999. If a port number is unavailable, an error is displayed.

**3.** In the configuration mode, set the session parameters.

```
Router (config)# grpc{ address-family | dscp | max-request-per-user | max-request-total
  | max-streams | max-streams-per-user | no-tls | service-layer | tls-cipher | tls-mutual
  | tls-trustpoint | vrf }
```

#### where:

- address-family: set the address family identifier type
- dscp: set QoS marking DSCP on transmitted gRPC
- max-request-per-user: set the maximum concurrent requests per user
- max-request-total: set the maximum concurrent requests in total
- max-streams: set the maximum number of concurrent gRPC requests. The maximum subscription limit is 128 requests. The default is 32 requests
- max-streams-per-user: set the maximum concurrent gRPC requests for each user. The maximum subscription limit is 128 requests. The default is 32 requests
- no-tls: disable transport layer security (TLS). The TLS is enabled by default.
- service-layer: enable the grpc service layer configuration
- tls-cipher: enable the gRPC TLS cipher suites
- tls-mutual: set the mutual authentication
- tls-trustpoint: configure trustpoint
- server-vrf: enable server vrf

#### What To Do Next:

After gRPC is enabled, use the YANG data models to manage the relevant configurations.

## **Manage Configurations using Data Model**

From the client application, use data models to manage the configurations of the router.

#### **Prerequisites**

- Software packages k9sec pie and mgbl are installed on the router.
- NETCONF or gRPC protocols are enabled on the client and the router.

To manage configurations using data models, complete these steps:

- **1.** Use a YANG tool to import the data model on the client application.
- 2. Configure the router by modifying the values of the data model using the YANG tool.

For more information on the values of the data models that can be configured, see Structure of YANG Models, on page 18.

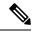

Note

The OC interface maps all IP configurations for parent interface under a VLAN with index 0. This restricts configuring a sub interface with tag 0.

#### **Example: Configure CDP**

In this example, you use the data model for CDP and configure CDP with the values as shown in the table:

| CDP parameter       | Description                                                                                                    | Desired value for parameter |
|---------------------|----------------------------------------------------------------------------------------------------|-----------------------------|
| CDP Version         | Specifies the version used to communicate with the neighboring devices                                                                                           | v1                          |
| Hold time           | Specifies the duration for which the receiving device to hold the CDP packet                                                                                     | 200 ms                      |
| Timer               | Specifies how often the software sends CDP updates                                                                                                    | 80 ms                       |
| Log Adjacency Table | Logs changes in the adjacency<br>table. When CDP adjacency table<br>logging is enabled, a syslog is<br>generated each time a CDP<br>neighbor is added or removed | enable                      |

- 1. Download the configuration YANG data model for CDP Cisco-IOS-XR-cdp-cfg. yang from the router. To download the data model, see Obtain Data Models, on page 7.
- 2. Import the data model to the client application using any YANG tool.
- **3.** Modify the leaf nodes of the data model:
  - enable (to enable cdp)
  - holdtime
  - timer
  - advertise v1 only
  - · log adjacency

#### **Configure CDP Using NETCONF**

In this example, you use the data model for CDP and configure CDP using NETCONF RPC request:

```
<edit-config>
  <target>
        <candidate/>
        </target>
        <config xmlns:xc="urn:ietf:params:xml:n:netconf:base:1.0">
        <cdp xmlns="http://cisco.com/ns/yang/Cisco-IOS-XR-cdp-cfg">
              <timer>80</timer>
              <enable>true</enable>
              <log-adjacency></log-adjacency>
              <hold-time>200</holdtime>
              <advertise-v1-only></advertise-v1-only>
              </cdp>
              <config>
              </edit-config>
```

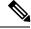

Note

CDP can also be configured under the interface configuration by augmenting the interface manager. Use the Cisco-IOS-XR-ifmgr-cfg YANG model to configure CDP under the interface configuration.

#### **Configure CDP Using gRPC**

In this example, you use the data model for CDP and configure CDP using gRPC MergeConfig RPC request:

```
{
  "Cisco-IOS-XR-cdp-cfg:cdp": {
    "timer": 50,
    "enable": true,
    "log-adjacency": [
    null
    ],
    "hold-time": 180,
    "advertise-v1-only": [
```

```
null
]
}
```

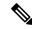

Note

CDP can also be configured under the interface configuration by augmenting the interface manager. Use the  $\cite{cisco-IOS-XR-ifmgr-cfg}$  YANG model to configure CDP under the interface configuration.

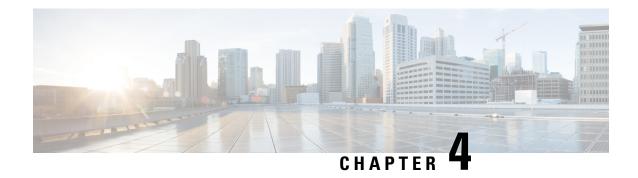

## **Components to Use Data Models**

The process of automating configurations in a network involves the use of these core components:

- Client application: manages and monitors the configuration of the devices in the network.
- **Router:** acts as a server, responds to requests from the client application and configures the devices in the network.
- YANG module: describes configuration and operational data of the router, and perform actions.
- **Communication protocol:** provides mechanisms to install, manipulate, and delete the configuration of network devices.

Figure 2 shows the interplay of the core components.

Figure 2: Components in Using Data Models

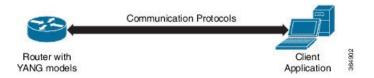

This chapter describes these two components:

- YANG Module, on page 15
- Communication Protocols, on page 19
- YANG Actions, on page 29

## **YANG Module**

A YANG module defines a data model through the data of the router, and the hierarchical organization and constraints on that data. Each module is uniquely identified by a namespace URL. The YANG models describe the configuration and operational data, perform actions, remote procedure calls, and notifications for network devices.

The YANG models must be obtained from the router. The models define a valid structure for the data that is exchanged between the router and the client. The models are used by NETCONF and gRPC-enabled applications.

YANG models can be:

- Cisco-specific models: For a list of supported models and their representation, see Github.
- Common models: These models are industry-wide standard YANG models from standard bodies, such as IETF and IEEE. These models are also called Open Config (OC) models. Like synthesized models, the OC models have separate YANG models defined for configuration data and operational data, and actions.

For a list of supported OC models and their representation, see Github.

For more details about YANG, refer RFC 6020 and 6087.

### Components of a YANG Module

A YANG module defines a single data model. However, a module can reference definitions in other modules and sub-modules by using one of these statements:

- import imports external modules
- include includes one or more sub-modules
- augment provides augmentations to another module, and defines the placement of new nodes in the data model hierarchy
- when defines conditions under which new nodes are valid
- prefix references definitions in an imported module

The YANG models configure a feature, retrieve the operational state of the router, and perform actions.

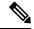

Note

The gRPC YANG path or JSON data is based on YANG module name and not YANG namespace.

#### **Example: Configuration YANG Model for AAA**

The YANG models used to configure a feature is denoted by -cfg.

#### **Example: Operational YANG Model for AAA**

The YANG models used to retrieve operational data is denoted by -oper.

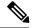

Note

A module can include any number of sub-modules; each sub-module belongs to only one module. The names of all standard modules and sub-modules must be unique.

#### **Example: NETCONF Action for OSPFv3**

The YANG models used to perform actions is denoted by -act.

```
(snippet)
clear ospfv3 1 vrf vrf1 statistics neighbor 2.2.2.2
RPC message based on the new ospfv3 yang model-
<rpc message-id="101" xmlns="urn:ietf:params:xml:ns:netconf:base:1.0">
   <act-ospfv3-instance-vrf xmlns="http://cisco.com/ns/yang/Cisco-IOS-XR-ipv6-ospfv3-act">
        <instance-identifier>1</instance-identifier>
         <vrf>
          <vrf-name>vrf1</vrf-name>
          <stats>
           <neighbor>
           <neighbor-id>2.2.2.2/neighbor-id>
           </neighbor>
          </stats>
         </vrf>
      </instance>
    </act-ospfv3-instance-vrf>
 </rpc>
```

### Structure of YANG Models

YANG data models can be represented in a hierarchical, tree-based structure with nodes. This representation makes the models easy to understand.

Each feature has a defined YANG model, which is synthesized from schemas. A model in a tree format includes:

- Top level nodes and their subtrees
- Subtrees that augment nodes in other YANG models
- Custom RPCs

YANG defines four node types. Each node has a name. Depending on the node type, the node either defines a value or contains a set of child nodes. The nodes types for data modeling are:

- leaf node contains a single value of a specific type
- leaf-list node contains a sequence of leaf nodes
- list node contains a sequence of leaf-list entries, each of which is uniquely identified by one or more key leaves
- container node contains a grouping of related nodes that have only child nodes, which can be any of the four node types

#### **Example: Structure of CDP Data Model**

Cisco Discovery Protocol (CDP) configuration has an inherent augmented model (interface-configuration). The augmentation indicates that CDP can be configured at both the global configuration level and the interface configuration level. The data model for CDP interface manager in tree structure is:

In the CDP YANG model, the augmentation is expressed as:

```
augment "/a1:interface-configurations/a1:interface-configuration" {
   container cdp {
     description "Interface specific CDP configuration";
     leaf enable {
        type empty;
        description "Enable or disable CDP on an interface";
     }
   }
   description
     "This augment extends the configuration data of
     'Cisco-IOS-XR-ifmgr-cfg'";
}
```

#### **CDP Operational YANG:**

```
module: Cisco-IOS-XR-cdp-oper
  +--ro cdp
     +--ro nodes
       +--ro node* [node-name]
          +--ro neighbors
          | +--ro details
          | | +--ro detail*
                  +--ro interface-name? xr:Interface-name
                  +--ro device-id?
                                      string
                  +--ro cdp-neighbor*
                    +--ro detail
                    | +--ro network-addresses
                    | | +--ro cdp-addr-entry*
            +--ro address
                    +--ro address-type?
                                                  Cdp-13-addr-protocol
                    +--ro ipv4-address?
                                                 inet:ipv4-address
            +--ro ipv6-address? In6-addr
                   | +--ro protocol-hello-list
                    | | +--ro cdp-prot-hello-entry*
            +--ro hello-message? yang:hex-string
             +--ro version?
                                                string
                    | +--ro vtp-domain?
                                               string
            | +--ro native-vlan?
                                               uint32
                                               Cdp-duplex
                    | +--ro duplex?
          | +--ro system-name?
            string
                    +--ro receiving-interface-name? xr:Interface-name
                                                 string
                    +--ro device-id?
            +--ro port-id?
                                                 string
          +--ro header-version?
                                                 uint8
                    +--ro hold-time?
                                                 uint16
            +--ro capabilities?
                                                 string
             +--ro platform?
                                                  string
```

## **Communication Protocols**

Communication protocols establish connections between the router and the client. The protocols help the client to consume the YANG data models to, in turn, automate and programme network operations.

YANG uses one of these protocols:

- Network Configuration Protocol (NETCONF)
- gRPC (google-defined Remote Procedure Calls)

The transport and encoding mechanisms for these two protocols are shown in the table:

| Protocol | Transport | Encoding/ Decoding |
|----------|-----------|--------------------|
| NETCONF  | ssh       | xml                |
| gRPC     | http/2    | json               |

### **NETCONF Protocol**

NETCONF provides mechanisms to install, manipulate, or delete the configuration of network devices. It uses an Extensible Markup Language (XML)-based data encoding for the configuration data, as well as protocol messages. Use **ssh server capability netconf-xml** command to enable NETCONF to reach XML subsystem via port 22. NETCONF uses a simple RPC-based (Remote Procedure Call) mechanism to facilitate communication between a client and a server. The client can be a script or application that runs as part of a network manager. The server is a network device such as a router.

#### **NETCONF Session**

A NETCONF session is the logical connection between a network configuration application (client) and a network device (router). The configuration attributes can be changed during any authorized session; the effects are visible in all sessions. NETCONF is connection-oriented, with SSH as the underlying transport. NETCONF sessions are established with a "hello" message, where features and capabilities are announced. Sessions are terminated using *close* or *kill* messages.

#### **NETCONF Layers**

NETCONF can be partitioned into four layers:

#### Figure 3: NETCONF Layers

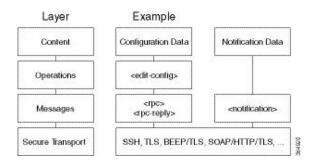

- Content layer: includes configuration and notification data
- Operations layer: defines a set of base protocol operations invoked as RPC methods with XML-encoded parameters
- Messages layer: provides a simple, transport-independent framing mechanism for encoding RPCs and notifications
- Secure Transport layer: provides a communication path between the client and the server

For more information about NETCONF, refer RFC 6241.

### **NETCONF Operations**

NETCONF defines one or more configuration datastores and allows configuration operations on the datastores. A configuration datastore is a complete set of configuration data that is required to get a device from its initial default state into a desired operational state. The configuration datastore does not include state data or executive commands.

The base protocol includes the following NETCONF operations:

```
+--Get-config
  +--Edit-Config
     +--Merge
     +--Replace
     +--Create
     +--Delete
     +--Remove
     +--Default-Operations
        +--Merge
        +--Replace
        +--None
| +--Get
| +--Lock
| +--UnLock
| +--Close-Session
| +--Kill-Session
```

| NETCONF<br>Operation      | Description                                                  | Example                                                                                                    |
|---------------------------|--------------------------------------------------------------|----------------------------------------------------------------------------------------------------|
| <get-config></get-config> | 1 1                                                          | Retrieve specific interface configuration details from running configuration using filter option                                                                                                    |
|                           |                                                              | <pre><rpc message-id="101" xmlns="urn:ietf:params:xml:ns:netconf:base:1.0"> <get-config> <source/> <running></running>  <filter> <interface-configurations \="" xmlns="http://cisco.com/ns/yang/Cisco-IOS-XR-ifmgr-cfg"> <interface-configuration> <active>active&gt;act</active> <interface-name>TenGigE0/0/0/2/0</interface-name> </interface-configuration>    </interface-configurations> </filter> </get-config> </rpc></pre> |
| <get></get>               | Retrieves running configuration and device state information | Retrieve all acl configuration and device state information.                                                                                                    |
|                           |                                                              | Request: <get> <filter> <ipv4-acl-and-prefix-list xmlns="http://cisco.com/ns/yang/Cisco-IOS-XR-ipv4-acl-oper"></ipv4-acl-and-prefix-list> </filter> </get>                                                                                                    |

| NETCONF<br>Operation        | Description                                                                          | Example                                                                                                    |
|-----------------------------|--------------------------------------------------------------------------------------|----------------------------------------------------------------------------------------------------|
| <edit-config></edit-config> | Loads all or part of a specified configuration to the specified target configuration | Configure ACL configs using Merge operation <pre> <pre> <pre></pre></pre></pre>                                                                                                    |
| <lock></lock>               | Allows the client to lock the entire configuration datastore system of a device      | Lock the running configuration.  Request: <rpc message-id="101" xmlns="urn:ietf:params:xml:ns:netconf:base:1.0"> <lock> <target> <running></running> </target> </lock> </rpc> Response : <rpc-reply message-id="101" xmlns="urn:ietf:params:xml:ns:netconf:base:1.0"> <ok></ok> </rpc-reply> |

| NETCONF<br>Operation            | Description                                                                                                    | Example                                                                                                    |
|---------------------------------|----------------------------------------------------------------------------------------------------|----------------------------------------------------------------------------------------------------|
| <unlock></unlock>               | Releases a previously locked configuration.                                                                                                    | Lock and unlock the running configuration from the same session.                                                                                                    |
|                                 | An <unlock> operation will not succeed if either of the following conditions is true:  • The specified lock is not currently active.  • The session issuing the <unlock> operation is not the same session that obtained the lock.</unlock></unlock> | <pre>Request: rpc message-id="101" xmlns="urn:ietf:params:xml:ns:netconf:base:1.0"&gt;</pre>                                                                                                    |
| <close-session></close-session> | Closes the session. The server releases any locks and resources associated with the session and closes any associated connections.                                                                                                    | Close a NETCONF session.  Request: <rpc message-id="101" xmlns="urn:ietf:params:xml:ns:netconf:base:1.0"> <close-session></close-session> </rpc> Response: <rpc-reply message-id="101" xmlns="urn:ietf:params:xml:ns:netconf:base:1.0"> <ok></ok> </rpc-reply>                                                               |
| <kill-session></kill-session>   | Terminates operations currently in process, releases locks and resources associated with the session, and close any associated connections.                                                                                                    | Terminate a session if the ID is other session ID.  Request: <rpc message-id="101" xmlns="urn:ietf:params:xml:ns:netconf:base:1.0"> <kill-session> <session-id>4</session-id> </kill-session> </rpc> Response: <rpc-reply message-id="101" xmlns="urn:ietf:params:xml:ns:netconf:base:1.0"> <ok></ok> <ok></ok> </rpc-reply> |

#### **Example: NETCONF Operation to Get Configuration**

This example shows how a NETCONF <get-config> request works for CDP feature.

The client initiates a message to get the current configuration of CDP running on the router. The router responds with the current CDP configuration.

| Netconf Request (Client to Router)                                                      | Netconf Response (Router to Client)                            |
|-----------------------------------------------------------------------------------------|----------------------------------------------------------------|
| <pre><rpc message-id="101" xmlns="urn:ietf:params:xml:ns:netconf:base:1.0"></rpc></pre> | <pre>xmlns="urn:ietf:params:xml:ns:netconf:base:1.0"&gt;</pre> |

The <rpc> element in the request and response messages enclose a NETCONF request sent between the client and the router. The message-id attribute in the <rpc> element is mandatory. This attribute is a string chosen by the sender and encodes an integer. The receiver of the <rpc> element does not decode or interpret this string but simply saves it to be used in the <rpc-reply> message. The sender must ensure that the message-id value is normalized. When the client receives information from the server, the <rpc-reply> message contains the same message-id.

### gRPC Protocol

gRPC is an open-source RPC framework. It is based on Protocol Buffers (Protobuf), which is an open source binary serialization protocol. gRPC provides a flexible, efficient, automated mechanism for serializing structured data, like XML, but is smaller and simpler to use. The user needs to define the structure by defining protocol buffer message types in .proto files. Each protocol buffer message is a small logical record of information, containing a series of name-value pairs.

gRPC encodes requests and responses in binary. gRPC is extensible to other content types along with Protobuf. The Protobuf binary data object in gRPC is transported over HTTP/2.

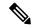

Note

It is recommended to configure TLS before enabling gRPC. Enabling gRPC protocol uses the default HTTP/2 transport with no TLS enabled on TCP. gRPC mandates AAA authentication and authorization for all gRPC requests. If TLS is not configured, the authentication credentials are transferred over the network unencrypted. Non-TLS mode can only be used in secure internal network.

gRPC supports distributed applications and services between a client and server. gRPC provides the infrastructure to build a device management service to exchange configuration and operational data between a client and a server. The structure of the data is defined by YANG models.

Cisco gRPC IDL uses the protocol buffers interface definition language (IDL) to define service methods, and define parameters and return types as protocol buffer message types. The gRPC requests are encoded and sent to the router using JSON. Clients can invoke the RPC calls defined in the IDL to program the router.

The following example shows the syntax of the proto file for a gRPC configuration:

```
syntax = "proto3";
package IOSXRExtensibleManagabilityService;
service gRPCConfigOper {
    rpc GetConfig(ConfigGetArgs) returns(stream ConfigGetReply) {};
    rpc MergeConfig(ConfigArgs) returns(ConfigReply) {};
    rpc DeleteConfig(ConfigArgs) returns(ConfigReply) {};
    rpc ReplaceConfig(ConfigArgs) returns(ConfigReply) {};
    rpc CliConfig(CliConfigArgs) returns(CliConfigReply) {};
    rpc GetOper(GetOperArgs) returns(stream GetOperReply) {};
    rpc CommitReplace(CommitReplaceArgs) returns(CommitReplaceReply) {};
message ConfigGetArgs {
     int64 RegId = 1;
     string yangpathjson = 2;
message ConfigGetReply {
   int64 ResRegId = 1;
    string yangjson = 2;
    string errors = 3;
message GetOperArgs {
     int64 ReqId = 1;
     string yangpathjson = 2;
message GetOperReply {
   int64 ResReqId = 1;
    string yangjson = 2;
    string errors = 3;
message ConfigArgs {
   int64 ReqId = 1;
    string yangjson = 2;
message ConfigReply {
    int64 ResReqId = 1;
    string errors = 2;
message CliConfigArgs {
    int64 RegId = 1;
    string cli = 2;
message CliConfigReply {
   int64 ResReqId = 1;
   string errors = 2;
message CommitReplaceArgs {
```

```
int64 ReqId = 1;
     string cli = 2;
     string yangjson = 3;
}
message CommitReplaceReply {
     int64 ResReqId = 1;
     string errors = 2;
Example for gRPCExec configuration:
service gRPCExec {
   rpc ShowCmdTextOutput(ShowCmdArgs) returns(stream ShowCmdTextReply) {};
   rpc ShowCmdJSONOutput(ShowCmdArgs) returns(stream ShowCmdJSONReply) {};
message ShowCmdArgs {
    int64 ReqId = 1;
    string cli = 2;
message ShowCmdTextReply {
   int64 ResReqId =1;
   string output = 2;
   string errors = 3;
Example for OpenConfiggRPC configuration:
service OpenConfiggRPC {
     rpc SubscribeTelemetry(SubscribeRequest) returns (stream SubscribeResponse) {};
     rpc UnSubscribeTelemetry(CancelSubscribeReq) returns (SubscribeResponse) {};
     rpc GetModels(GetModelsInput) returns (GetModelsOutput) {};
message GetModelsInput {
    uint64 requestId = 1;
    string name
                       = 2;
   string namespace = 3;
string version = 4;
    enum MODLE REQUEST TYPE {
        SUMMARY = 0;
        DETAIL = 1;
    MODLE REQUEST TYPE requestType = 5;
message GetModelsOutput {
    uint64 requestId = 1;
     message ModelInfo {
        string name
                            = 1;
        string namespace = 2;
        string version = 3;
```

GET MODEL TYPE modelType = 4;

OC RPC RESPONSE TYPE responseCode = 3;

 $\overline{\text{string modelData}} = 5;$ 

repeated ModelInfo models = 2;

```
string msg = 4;
```

### **gRPC Operations**

The gRPC operations include:

| gRPC Operation    | Description                                                              |
|-------------------|--------------------------------------------------------------------------|
| GetConfig         | Retrieves a configuration                                                |
| GetModels         | Gets the supported Yang models on the router                             |
| MergeConfig       | Appends to an existing configuration                                     |
| DeleteConfig      | Deletes a configuration                                                  |
| ReplaceConfig     | Modifies a part of an existing configuration                             |
| CommitReplace     | Replaces existing configuration with the new configuration file provided |
| GetOper           | Gets operational data using JSON                                         |
| CliConfig         | Invokes the CLI configuration                                            |
| ShowCmdTextOutput | Displays the output of show command                                      |
| ShowCmdJSONOutput | Displays the JSON output of show command                                 |

#### **Example: Get Configuration for a Specific Interface**

This example shows getting configuration for a specific interface using gRPC GetConfig operation.

#### **Example: Delete Configuration for CDP Container**

This example shows how a gRPC DeleteConfig operation deletes a CDP container and a leaf within the container. The DeleteConfig argument identifies the resource using the YANG node. The value of the YANG node is ignored and set to null.

In this example, a CDP container is deleted:

{

```
"Cisco-IOS-XR-cdp-cfg:cdp": [null]
```

In this example, a leaf value for hold-time in the CDP container is deleted:

```
{
"Cisco-IOS-XR-cdp-cfg:cdp":
{
"hold-time": [null]
}
}
```

#### **Example: Merge Configuration for CDP Timer**

This example shows merging configuration for CDP timer using gRPC MergeConfig operation.

```
{
    "Cisco-IOS-XR-cdp-cfg:cdp": {
        "timer": 50
    }
}
```

#### **Example: Get Operational Data for Interfaces**

This example getting operational data for interfaces using gRPC GetOper operation.

```
"Cisco-IOS-XR-ifmgr-oper:interface-properties": [null]
}
```

### gRPC Network Management Interface

gRPC Network Management Interface (gNMI) is a gRPC-based network management protocol used to modify, install or delete configuration from network devices. It is also used to view operational data, control and generate telemetry streams from a target device to a data collection system. It uses a single protocol to manage configurations and stream telemetry data from network devices.

gNNMI uses gRPC as the transport protocol and the configuration is same as that of gRPC. These gNMI RPCs are supported:

| gNMI RPC     | gNMI RPC Request      | Description                                                                                                    |
|--------------|-----------------------|----------------------------------------------------------------------------------------------------|
| Capabilities |                       | Initial handshake between the network device (server) and the client to exchange capability information such as supported data models |
| Set          | message SetRequest {} | Modifies data associated with a model on a network device from a client                                                               |

| gNMI RPC  | gNMI RPC Request            | Description                          |
|-----------|-----------------------------|--------------------------------------|
| Get       | message GetRequest {}       | Retrieves data from a network device |
| Subscribe | message SubscribeRequest {} | Control data subscriptions on server |

For more information about gNMI, see Github repository.

### **YANG Actions**

IOS XR actions are RPC statements that trigger an operation or execute a command on the router. Theses actions are defined as YANG models using RPC statements. An action is executed when the router receives the corresponding NETCONF RPC request. Once the router executes an action, it replies with a NETCONF RPC response.

For example, **ping** command is a supported action. That means, a YANG model is defined for the **ping** command using RPC statements. This command can be executed on the router by initiating the corresponding NETCONF RPC request.

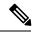

Note

NETCONF supports XML format, and gRPC supports JSON format.

For the list of supported actions, see the following table:

| Actions    | YANG Models                      |
|------------|----------------------------------|
| logmsg     | Cisco-IOS-XR-syslog-act          |
| snmp       | Cisco-IOS-XR-snmp-test-trap-act  |
| rollback   | Cisco-IOS-XR-cfgmgr-rollback-act |
| clear isis | Cisco-IOS-XR-isis-act            |
| clear bgp  | Cisco-IOS-XR-ipv4-bgp-act        |

#### **Example: PING NETCONF Action**

This use case shows the IOS XR NETCONF action request to run the ping command on the router.

This section shows the NETCONF action response from the router.

```
<rpc-reply message-id="101" xmlns="urn:ietf:params:xml:ns:netconf:base:1.0">
```

```
<ping-response xmlns="http://cisco.com/ns/yang/Cisco-IOS-XR-ping-act">
  <ipv4>
   <destination>1.2.3.4</destination>
   <repeat-count>5</repeat-count>
   <data-size>100</data-size>
   <timeout>2</timeout>
   <pattern>0xabcd</pattern>
   <rotate-pattern>0</rotate-pattern>
   <reply-list>
    <result>!</result>
    <result>!</result>
    <result>!</result>
    <result>!</result>
    <result>!</result>
   </reply-list>
   <hits>5</hits>
   <total>5</total>
   <success-rate>100</success-rate>
   <rtt-min>1</rtt-min>
   <rtt-avg>1</rtt-avg>
  <rtt-max>1</rtt-max>
 </ipv4>
 </ping-response>
</rpc-reply>
```

#### **Example: XR Process Restart Action**

This example shows the process restart action sent to NETCONF agent.

This example shows the action response received from the NETCONF agent.

#### **Example: Copy Action**

This example shows the RPC request and response for copy action:

#### **RPC** request:

#### **RPC response:**

```
<?xml version="1.0"?>
<rpc-reply message-id="101" xmlns="urn:ietf:params:xml:ns:netconf:base:1.0">
    <response xmlns="http://cisco.com/ns/yang/Cisco-IOS-XR-shellutil-copy-act">Successfully completed copy operation</response>
    </rpc-reply>
8.261830565s elapsed
```

#### **Example: Delete Action**

This example shows the RPC request and response for delete action:

#### **RPC** request:

#### **RPC response:**

```
<?xml version="1.0"?>
<rpc-reply message-id="101" xmlns="urn:ietf:params:xml:ns:netconf:base:1.0">
    <response xmlns="http://cisco.com/ns/yang/Cisco-IOS-XR-shellutil-delete-act">Successfully completed delete operation</response>
    </rpc-reply>
395.099948ms elapsed
```

**YANG Actions** 

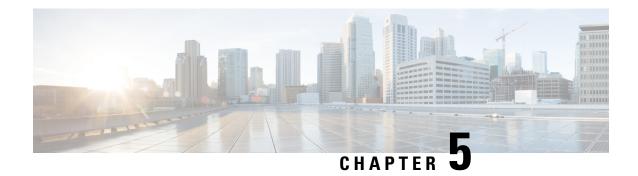

## **Use Cases with Data Models**

In this section, certain uses cases with data models are described.

- Request for AAA Access Details, on page 33
- Using NETCONF with Flexible CLI Configuration Groups, on page 34

## **Request for AAA Access Details**

In this use case, you use a Calvados model to view AAA access details.

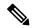

Note

If any user on XR is deleted, the local database checks whether there is a first user on Calvados VM.

- If there is a first user, no syncing occurs.
- If there is no first user, then the first user on XR (based on the order of creation) is synced to Calvados VM.

#### **Prerequisites**

- Ensure that the user is added to the Calvados environment. This is because even if the user is added to the XR environment and has root-lr permissions, access to Calvados models is denied.
- Establish a NETCONF or gRPC connection between the router and the client application.

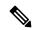

Note

The gRPC YANG path or JSON data is based on YANG module name and not YANG namespace.

1. Using standard YANG tools, send a request to the router from the client using the NETCONF <get> operation.

```
</filter>
</get>
```

2. Verify the response sent by the router to the client.

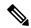

Note

To accomplish this task using gRPC GetOper request:

```
{
  "tailf-aaa:aaa": {
    "aaa_show:privileged-access": {
        "shell-access": "None",
        "first-user": "root",
        "first-user-change": "No",
        "current-disaster-recovery-user": "root"
    }
}
```

## **Using NETCONF** with Flexible CLI Configuration Groups

If you want to use NETCONF protocol with flexible CLI configuration groups, you need to use the inherited configuration. To transition to NETCONF and YANG based configuration from a CLI configuration which includes flexible CLI configuration groups, use the following steps. Using these steps, you can retrieve all the configuration on the device which can be used in further NETCONF operations.

1. Send a NETCONF get-config request with source as <running-inheritance/>.

```
</source>
</get-config>
</rpc>
##
```

This operation returns all the configuration present on the device (inherited or expanded) in the following format:

**2.** To apply the configuration to another device, send a NETCONF **edit-config** request in the following format:

**Using NETCONF with Flexible CLI Configuration Groups**